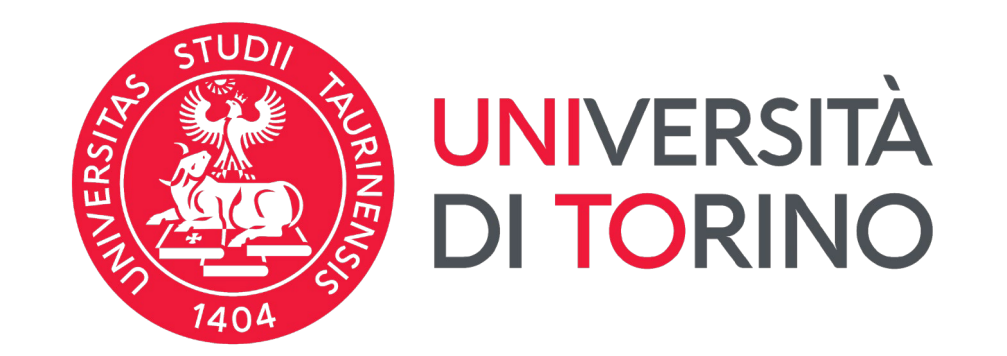

# **Manuale di istruzioni**

# **Manuale per la pre-iscrizione ai Corsi di formazione e aggiornamento professionale**

**procedura on-line**

# **FASE 1: ACCESSO AL PORTALE DI ATENEO**

**Collegati al sito [www.unito.it](http://www.unito.it/) ed accedi con le tue credenziali cliccando sul tasto LOGIN che troverai in alto a destra.**

**Se sei già stato iscritto/a all'Università degli Studi di Torino**, hai già le credenziali di accesso all'area riservata MyUniTO (username e password) e non devi procedere a una nuova registrazione. Se non ricordi le tue credenziali contatta il **numero verde 800 098590** (attivo dal lunedì al venerdì dalle 8.00 alle 20.00 e il sabato dalle 8.00 alle 13.00) oppure utilizza il servizio [Ricordami](https://customapp.unito.it/uniservice-app-identity/password/forgotPassword) la password.

*Se non sei mai stato studente* **dell'Università degli Studi di Torino**, registrati come "*Futuro* Studente", seguendo le istruzioni riportate alla pagina *Istruzioni per la [registrazione](https://www.unito.it/servizi/servizi-line/istruzioni-e-supporto/istruzioni-la-registrazione-al-portale) al* portale: in questo modo otterrai le credenziali per accedere all'area riservata MyUniTO. Come primo passo, se non le disponi già, devi ottenere le credenziali SPID, seguendo le indicazioni riportate sul sito [SPID.](https://www.spid.gov.it/)

## **FASE 1: AGGIORNAMENTO DEI DATI PERSONALI**

**Se sei già stato iscritto/a all'Università degli Studi di Torino e hai riattivato il tuo account** ti ricordiamo che per poter ricevere correttamente tutte le comunicazioni è necessario aggiornare i tuoi dati personali.

Dalla tua MyUnito posizionati alla voce *Iscrizioni*, seleziona *Dati anagrafici* e verificare la correttezza dei campi richiesti.

Inserisci un **INDIRIZZO EMAIL VALIDO E AGGIORNATO** e **UN RECAPITO TELEFONICO.**

Seleziona poi, sempre dalla MyUnito, il menù *Iscrizioni* e clicca su *Documenti d'identità.* Potrai qui caricare gli estremi dei documenti che ti vengono richiesti.

Effettuato l'accesso, per iscriverti al corso *Formazione congiunta educatoriinsegnanti* dovrai cliccare sul menù '**Iscrizioni**' e selezionare la voce '**Preiscrizione ai corsi ad accesso programmato**':

**Iscrizioni Prova final Carriera Esami** la comunità universitaria | Didattica alternativa Dati Anagrafici Pre-iscrizione ai corsi ad accesso programmato Pre-iscrizione ai corsi ad accesso libero Immatricolazione terature Student booking -Sportello - Prenota Allegati Carriera Prenota il posto in aula appuntamento

myunito

Gli/Le ex studenti/esse dell'Università degli Studi di Torino, dovranno scegliere la carriera più recente prima di procedere.

Gli ex studenti UNITO dovranno selezionare la carriera più recente. Cliccare poi al fondo della checklist su '**ISCRIZIONE CONCORSI**'. Bisognerà ora selezionare la tipologia di titolo di studio cui ci si vuole iscrivere, ovvero: **ATTESTATO DI PARTECIPAZIONE.**

Scelta tipologia titolo

Selezionare la tipologia di titolo al quale si intende accedere.

Per l'iscrizione alla SCUOLA DI STUDI SUPERIORI selezionare la voce Diploma Accademico di primo livello.

Per l'iscrizione al Corso Aggiuntivo di Sostegno selezionare la voce Abilitazione.

Scelta tipologia titolo Attestato di partecipazione Post-Riforma (DM 509/99 e DM 270/04)\* ○ Laurea Magistrale ○ Specializzazione Ante Riforma\* O Master di Primo Livello O Master di Secondo Livello Indietro Avanti

Successivamente, spuntare il concorso di interesse.

Dopo aver selezionato il corso cui intendi partecipare, sarà necessario inserire i dati relativi al **TITOLO DI ACCESSO** e scegliere la combinazione coerente con i requisiti posseduti in relazione al corso scelto.

Completata la procedura di iscrizione, non ti resta che un ultimo passo:

- Scarica il promemoria della **DOMANDA DI AMMISSIONE**
- **Attendere comunicazione per procedere con l'immatricolazione.**

Seguire le informazioni riportate alla pagina informativa per gli ulteriori passaggi e scadenze.

#### Non dimenticare di **scaricare la domanda di ammissione** e di **prendere**

#### **nota della PREMATRICOLA!**

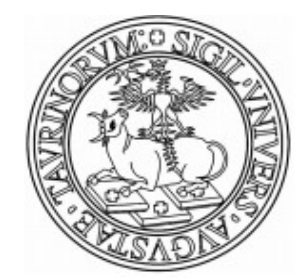

Università degli Studi di TORINO -**TEST** 

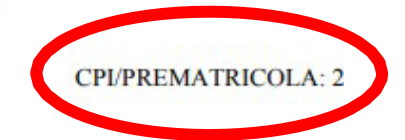

Si comunica che la candidata